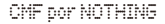

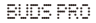

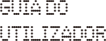

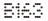

BEM-VINDO

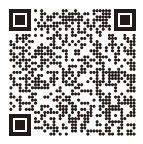

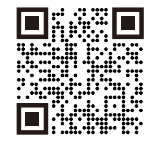

Efetue a leitura do código QR para instalar a aplicação Nothing X. (Android / IOS)

Efetue a leitura do código QR para ver o Guia do utilizador em outros idiomas.

## Bluetooth:

Certifique-se de que o Bluetooth está ligado. Aplicação: Tire o máximo proveito dos seus produtos Nothing com a aplicação Nothing X. Personalize as definições de EQ e do controlo por gestos, womany at the summands as definity of a control of the second of the second of the second of the second of the  $\frac{1}{2}$ 

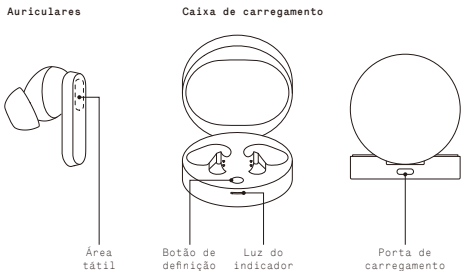

Substituir as borrachas dos auriculares Escolha o tamanho correto das borrachas dos auriculares para o melhor conforto e qualidade de som.

Veja as borrachas dos auriculares com tamanhos diferentes nos acessórios.

\* Os auriculares vêm com o tamanho médio colocado.

### Emparelhar

### Utilizar com os seus dispositivos Android (Emparelhamento rápido) Primeira utilização ou ligação a novo dispositivo

Com os auriculares dentro da caixa de carregamento, abra a mesma e coloque-a perto do dispositivo Android para a configuração no ecrã.

# Estabelecer ligação a outros dispositivos

Com os auriculares dentro da caixa aberta, prima o botão de definição até a luz ficar intermitente. Em seguida, selecione nas definições de Bluetooth no seu dispositivo.

# Operações

Música/Em espera

Toque duas vezes para reproduzir ou colocar em pausa. Toque três vezes para avançar para a música seguinte. Prima sem soltar a área tátil para alternar entre o Cancelamento de ruído ativo e o Modo de transparência. 03

### Chamadas

Toque duas vezes para atender ou terminar uma chamada. Prima sem soltar a área tátil para rejeitar uma chamada. Mais opções na aplicação Nothing X. \* Funções opcionais: reproduzir/pausar, música anterior, música seguinte,

alternar o modo de cancelamento de ruído e ativar o assistente de voz.

#### Deteção de utilização

Coloque os auriculares. Durante a reprodução da música, retire-os para pausar automaticamente a música. Volte a colocar os auriculares no espaço de 3 minutos e a música será retomada automaticamente. Se passarem 3 minutos, precisará de reproduzir a música manualmente no dispositivo.

#### Carregamento Auriculares

Coloque os auriculares na caixa de carregamento e feche-a para carregar.

### Caixa de carregamento

Para carregar, feche a caixa e ligue-a a uma fonte de alimentação utilizando o cabo de alimentação fornecido com os auriculares. Se a luz do indicador da caixa estiver vermelha fixo, indica que está a carregar.

Se estiver branco fixo, a caixa está totalmente carregada.  $0.42$ 

Indicação do nível de bateria<br>Branco: o nível da bateria é superior a 30% Branco: o nível da bateria é superior a 30%. Vermelho: o nível da bateria está abaixo de 30%.

·Se os auriculares forem colocados na caixa, a luz do indicador irá piscar na cor relacionada com o nível da bateria dos auriculares e não da caixa. ·Retire os auriculares esquerdo e direito. A luz do indicador piscará na cor relacionada com o nível da bateria da caixa.

·Para um utilizador do telemóvel Nothing, pode definir o widget no ecrã de bloqueio ou verificar o estado da bateria do dispositivo nas Definições rápidas na barra de notificação suspensa.